## FTP Management

• ใชสําหรับจัดการ Ftp Account และการเขาใชงาน Folder บน server

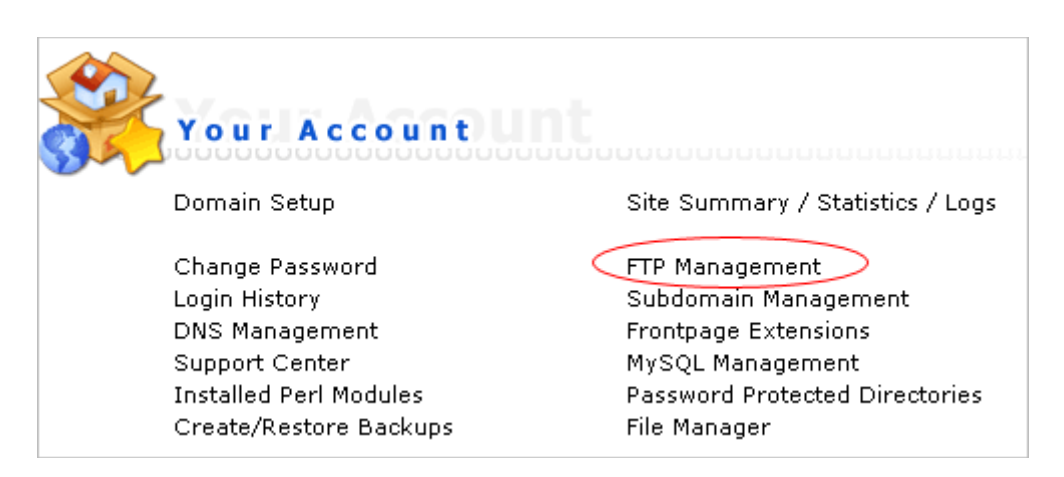

• หลังจากล็อกอินเขาไปใน control panel แลวใหกดที่ "FTP Management"

Create FTP account Anonymous FTP settings Login: none Unable to read ftp password file

กดที่ "Create FTP account"

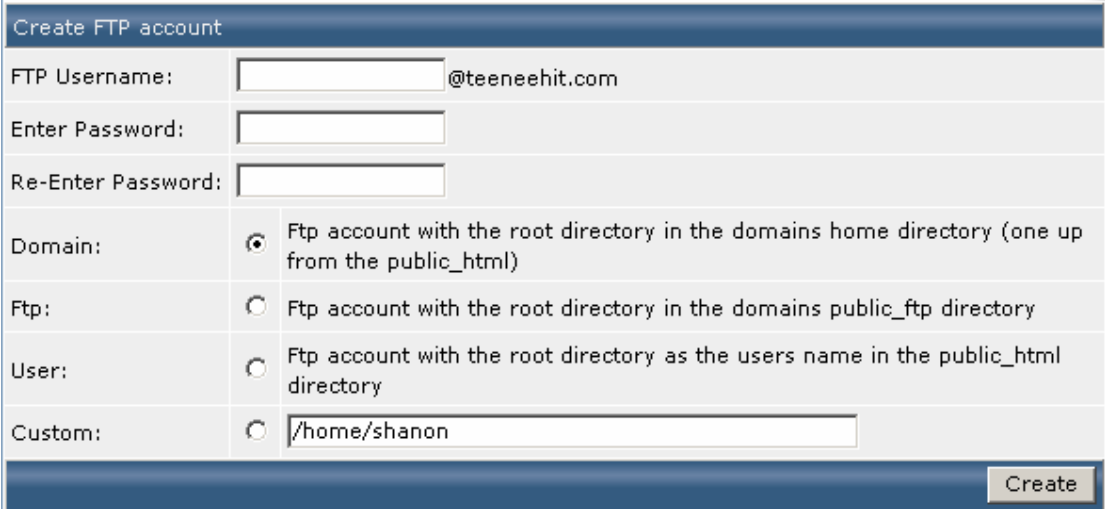

• ใหทําการกรอกขอมูล และเลือกวาจะใหมีสิทธิ์การใชงานในโฟลเดอรไหน จากนั้นกด create